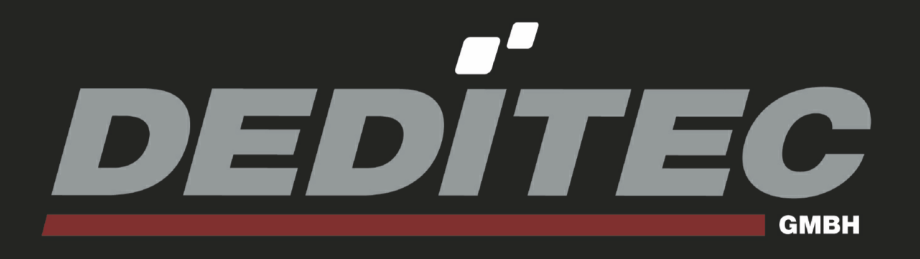

## **USB-OPTOIN-X-RELAIS-X**

**Hardware-Description**

**November 2011**

## **INDEX**

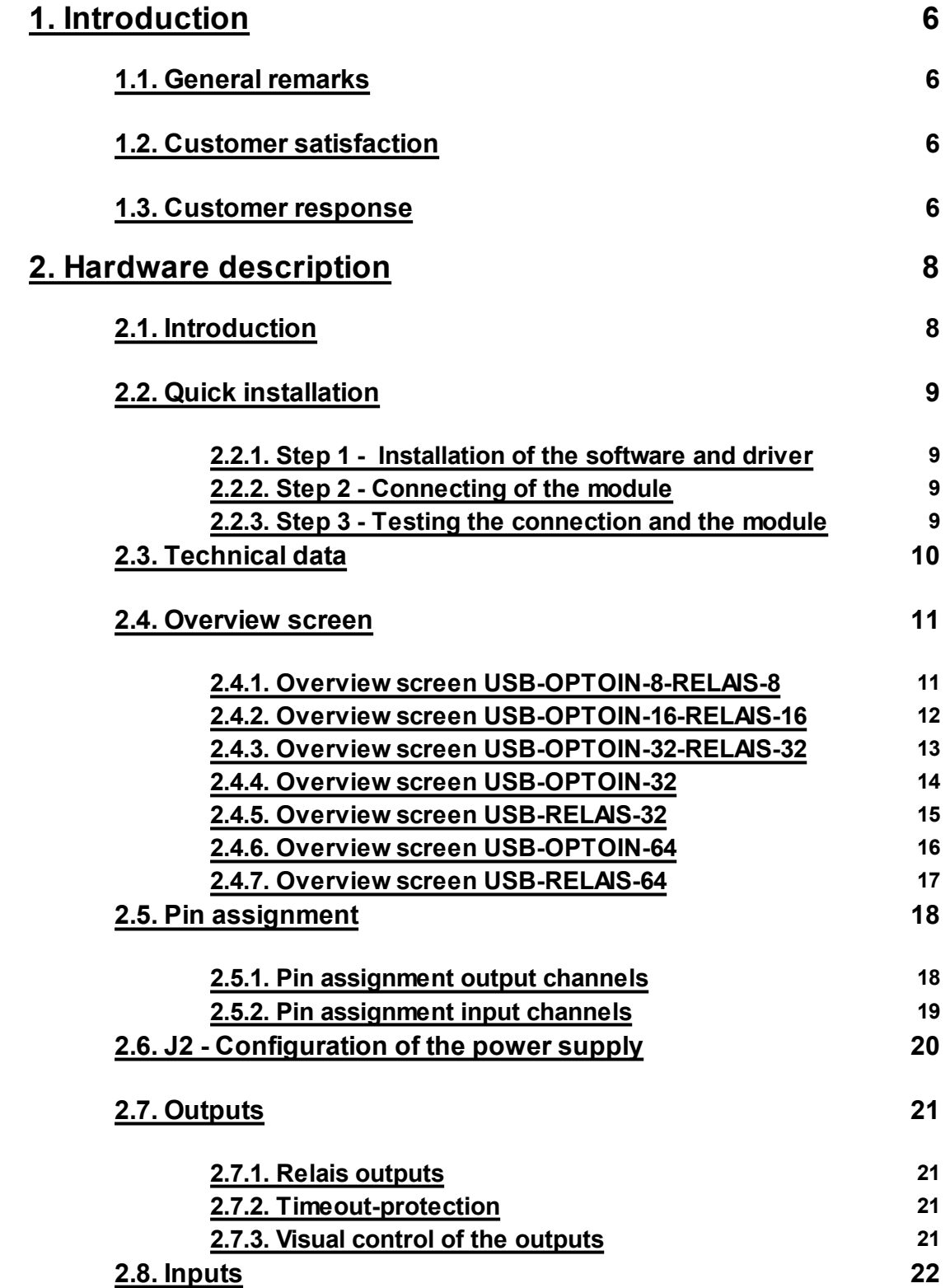

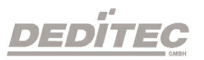

## **INDEX**

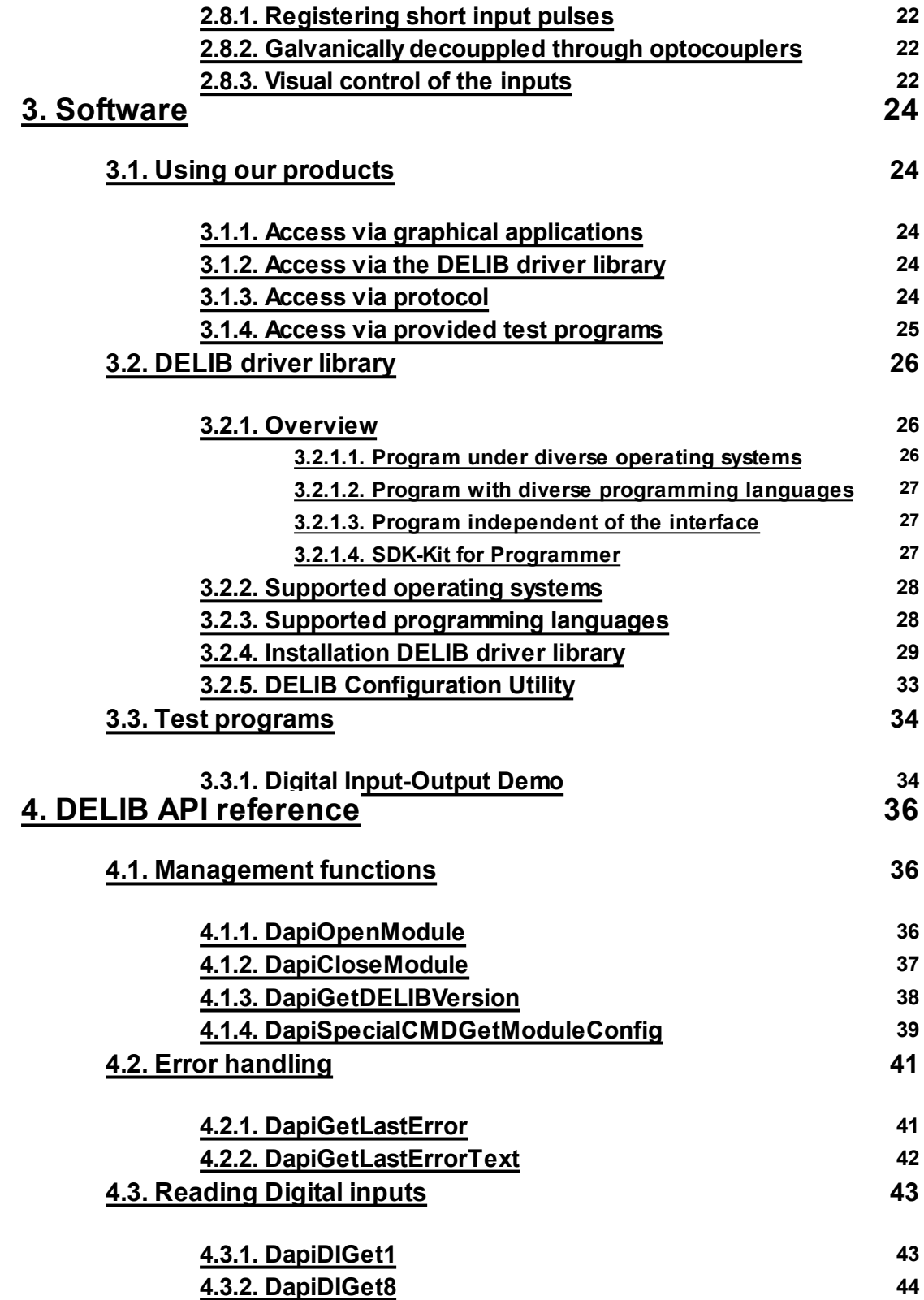

## **INDEX**

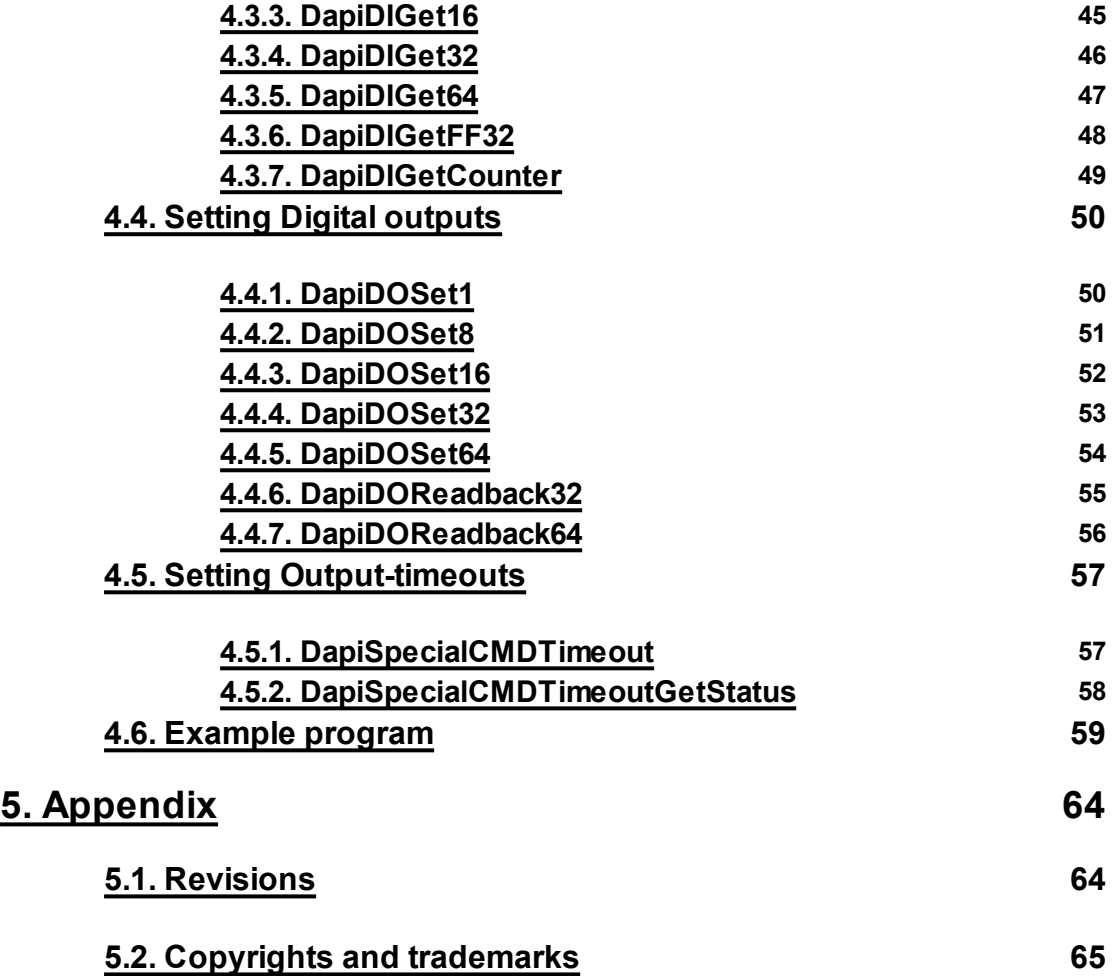

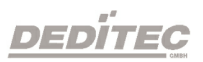

## **Introduction**

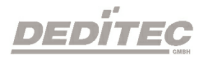

**I**

### <span id="page-5-0"></span>**1. Introduction**

#### <span id="page-5-1"></span>**1.1. General remarks**

First of all, we would like to congratulate you to the purchase of a high quality DEDITEC product.

Our products are being developed by our engineers according to quality requirements of high standard. Already during design and development we take care that our products have -besides quality- a long availability and an optimal flexibility.

#### **Modular design**

The modular design of our products reduces the time and the cost of development. Therefor we can offer you high quality products at a competitive price.

#### **Availability**

Because of the modular design of our products, we have to redesign only a module instead of the whole product, in case a specific component is no longer available.

#### <span id="page-5-2"></span>**1.2. Customer satisfaction**

Our philosophy: a content customer will come again. Therefor customer satisfaction is in first place for us.

If by any chance, you are not content with the performance of our product, please contact us by phone or mail immediately.

We take care of the problem.

#### <span id="page-5-3"></span>**1.3. Customer response**

Our best products are co-developments together with our customers. Therefor we are thankful for comments and suggestions.

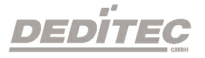

## **Hardware description**

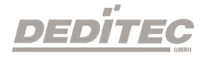

**II**

### <span id="page-7-0"></span>**2. Hardware description**

#### <span id="page-7-1"></span>**2.1. Introduction**

The **USB-OPTOIN-X-RELAIS-X** modules provide relays with a **maximum switching voltage of 36V DC (max. 1A, 15 watts)** and **Opto-in inputs**, which are suitable for industrial applications for registration of status or even to count the changes of state of the inputs.

Our USB modules have been developed for industrial applications for measurement, control and regulation. The modules all feature a USB interface and can therefore be connected to PC systems with USB bus. The USB bus has been used successfully for many years in use and is characterized by its high flexibility.

As terminal block, user-friendly terminal strips with locking protection and ejection mechanism are used. They allow quick replugging . The wire connection itself is realised with a screwless connector system. A tool is included with each module.

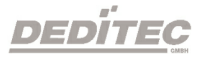

#### <span id="page-8-0"></span>**2.2. Quick installation**

#### <span id="page-8-1"></span>**2.2.1. Step 1 - Installation of the software and driver**

Now install the driver DELIB library with the file "delib\_install.exe" from the supplied DEDITEC-Driver CD.

These can be found in the "\zip\DELIB\delib\_install.exe" on the DEDITEC-Driver CD.

Note: On our website [www.deditec.de](http://www.deditec.de) you can always find the latest DELIB driver version.

#### <span id="page-8-2"></span>**2.2.2. Step 2 - Connecting of the module**

Connect your PC via USB cable to the USB connector of the module.

After about 20 seconds, the module is detected by the driver and can now be tested and operated.

#### <span id="page-8-3"></span>**2.2.3. Step 3 - Testing the connection and the module**

In the Start menu, see "Start -> All Programs -> DEDITEC -> DELIB -> Sample Programs" you will find some example programs to test your module.

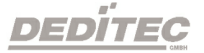

#### <span id="page-9-0"></span>**2.3. Technical data**

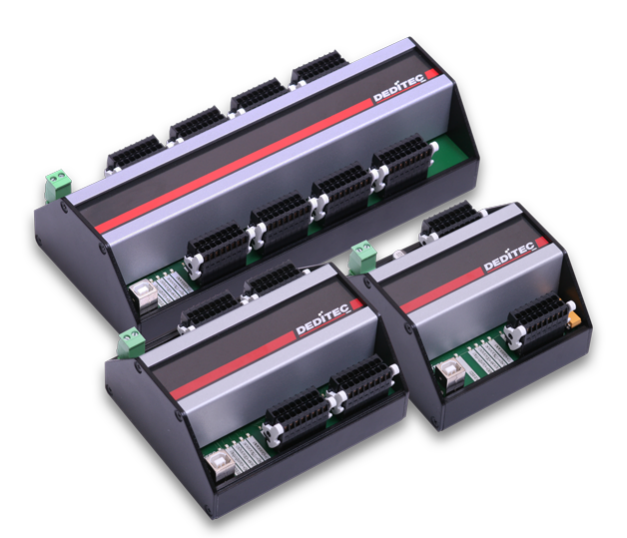

- USB-Interface (USB 1.1 / USB 2.0)
- Power supply: +5V (supply occurs over USB bus)
- 8/16/32/64 opto-coupler inputs (depending on module)
- Variable input voltage range min 5V, max 30V AC (standard: 15-30V)
- Galvanically isolated using opto-couplers
- Logging of impulses between 2 read out cycles
- 8/16/32/64 Relay outputs (depending on module)(36V, 1A, 15W, Closer-relay)
- Timeout protection
- Galvanically isolated using relays
- Operating temperature: 10°C .. 50°C

#### **Product specific data:**

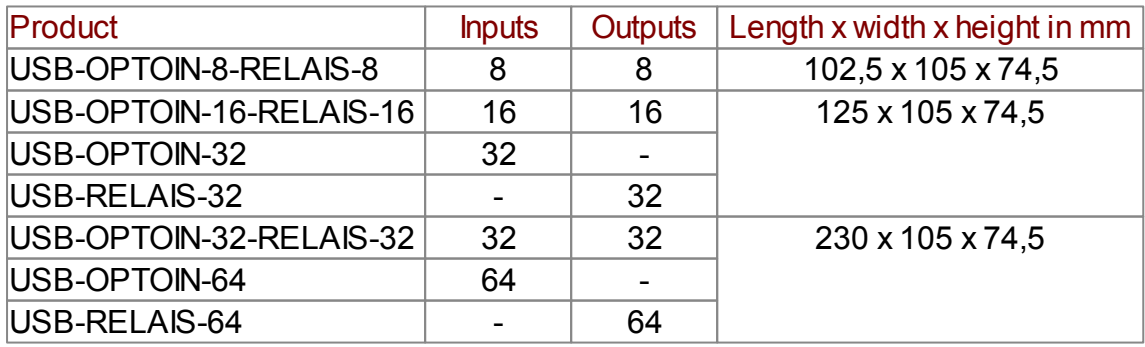

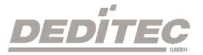

#### <span id="page-10-0"></span>**2.4. Overview screen**

#### **2.4.1. Overview screen USB-OPTOIN-8-RELAIS-8**

<span id="page-10-1"></span>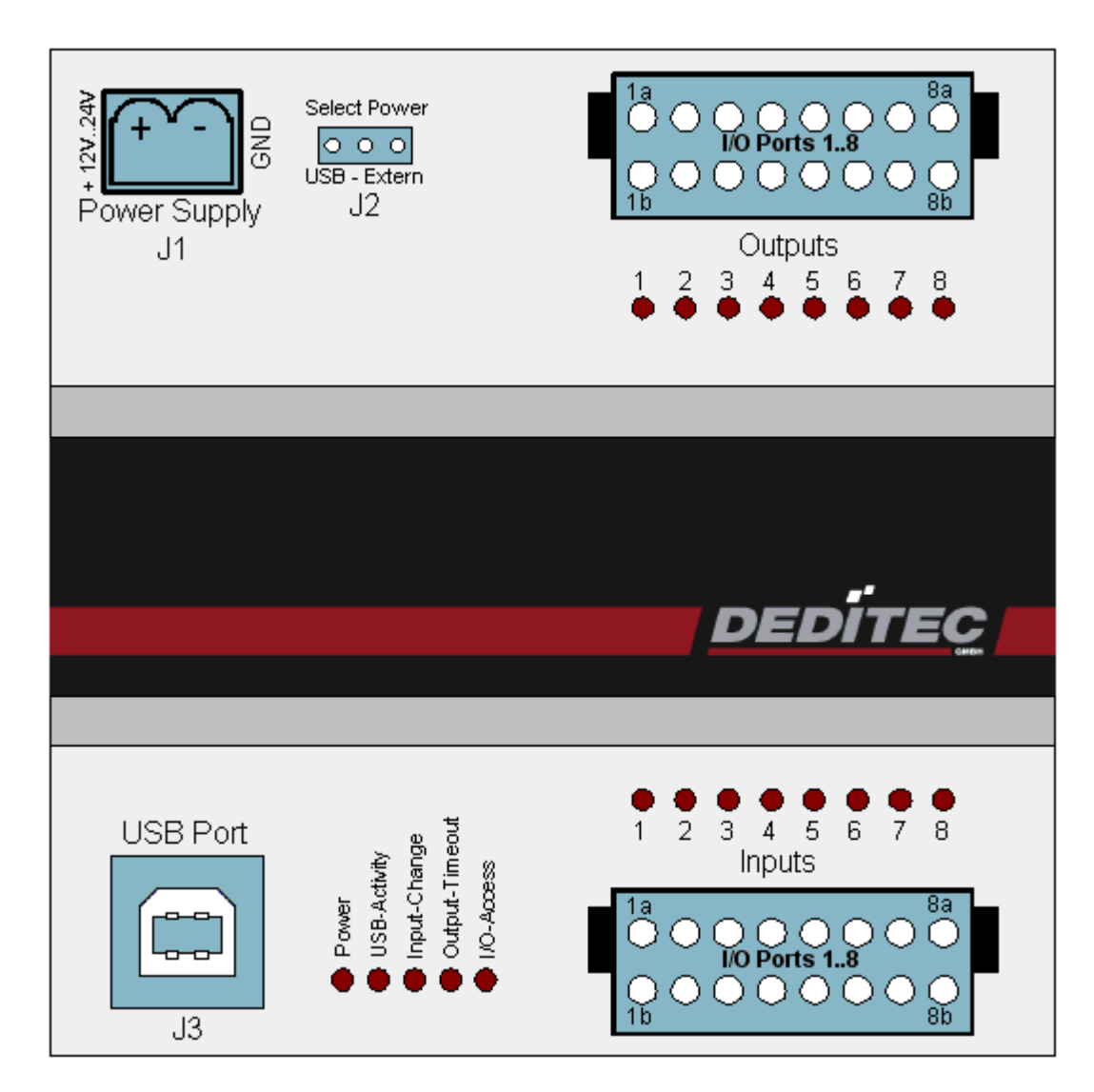

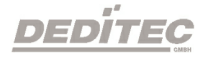

#### **2.4.2. Overview screen USB-OPTOIN-16-RELAIS-16**

<span id="page-11-0"></span>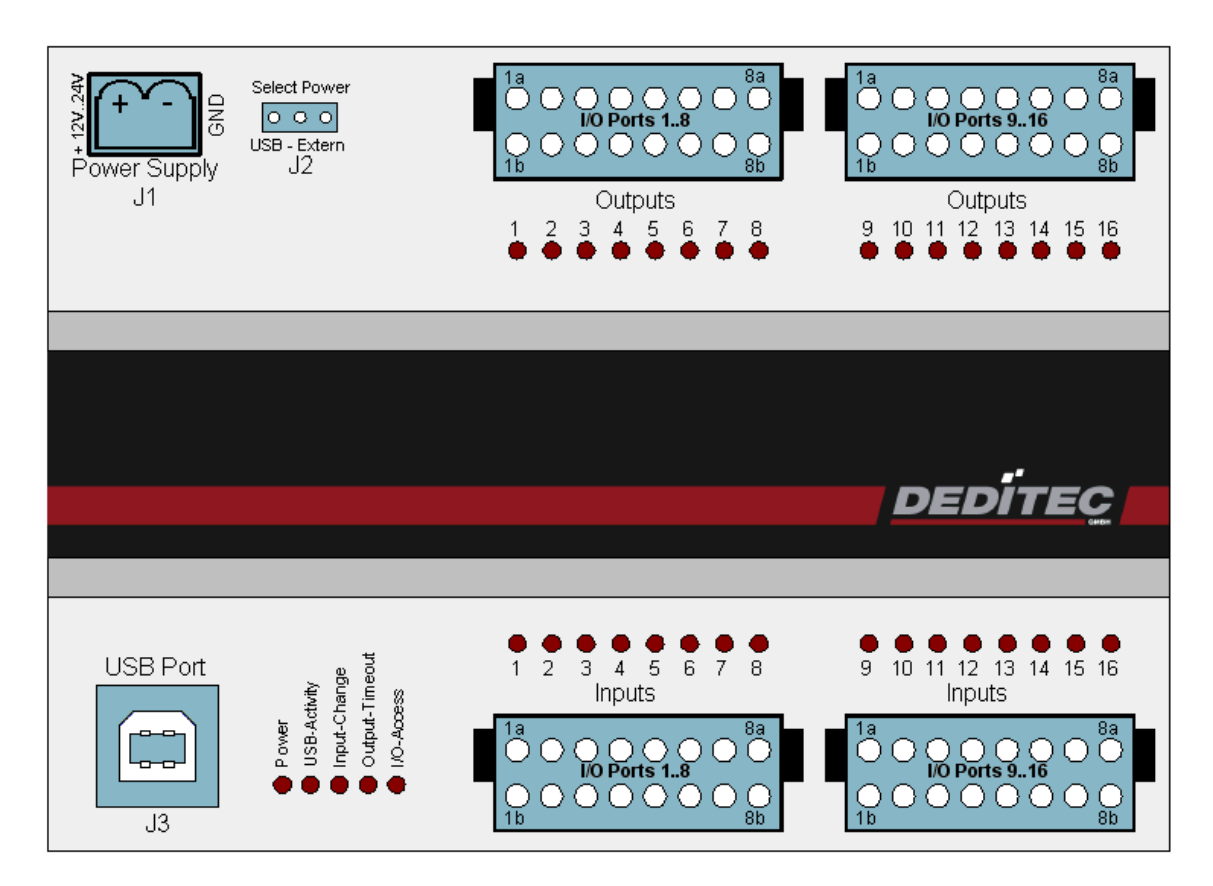

#### $\begin{array}{ll}\n\frac{1}{8} & \text{Select Power} \\
\frac{1}{8} & \frac{1}{8} \\
\frac{1}{8} & \text{USE - Extern} \\
\frac{1}{8} & \frac{1}{8} \\
\frac{1}{8} & \frac{1}{8} \\
\frac{1}{8} & \frac{1}{8} \\
\frac{1}{8} & \frac{1}{8} \\
\frac{1}{8} & \frac{1}{8} \\
\frac{1}{8} & \frac{1}{8} \\
\frac{1}{8} & \frac{1}{8} \\
\frac{1}{8} & \frac{1}{8} \\
\frac{1}{8} & \frac{1}{8} \\
\frac{1}{8} & \frac{1}{8} \\
\frac{1$ 0thputs<br>
9 10 11 12 13 14 15 16  $\frac{18}{25}$  26 27 28 29 30 31 32 Outputs 12345568 **DEDITEC** 9 10 11 12 13 14 15 16<br>mputs 0 0 0 0 0 0 0 0<br>17 18 19 20 21 22 23 24<br>Inputs 0 0 0 0 0 0 0 0<br>25 26 27 28 29 30 31 32<br>Inputs ● Power<br>● USB-AdMly<br>● Input-Change<br>● Output-Timeout USB Port Inputs  $\left[\begin{array}{c}13 & 0 & 0 & 0 & 0 & 0 & 0\\ 0 & 0 & 0 & 0 & 0 & 0\\ 0 & 0 & 0 & 0 & 0 & 0\\ 0 & 0 & 0 & 0 & 0 & 0\\ 0 & 0 & 0 & 0 & 0 & 0\\ 0 & 0 & 0 & 0 & 0 & 0\\ 0 & 0 & 0 & 0 & 0 & 0\\ 0 & 0 & 0 & 0 & 0 & 0\\ 0 & 0 & 0 & 0 & 0 & 0\\ 0 & 0 & 0 & 0 & 0 & 0\\ 0 & 0 & 0 & 0 & 0 & 0\\ 0 & 0 & 0 &$  $\left[\mathbb{C}\right]$  $J3$

#### <span id="page-12-0"></span>**2.4.3. Overview screen USB-OPTOIN-32-RELAIS-32**

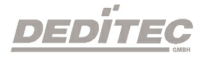

#### **2.4.4. Overview screen USB-OPTOIN-32**

<span id="page-13-0"></span>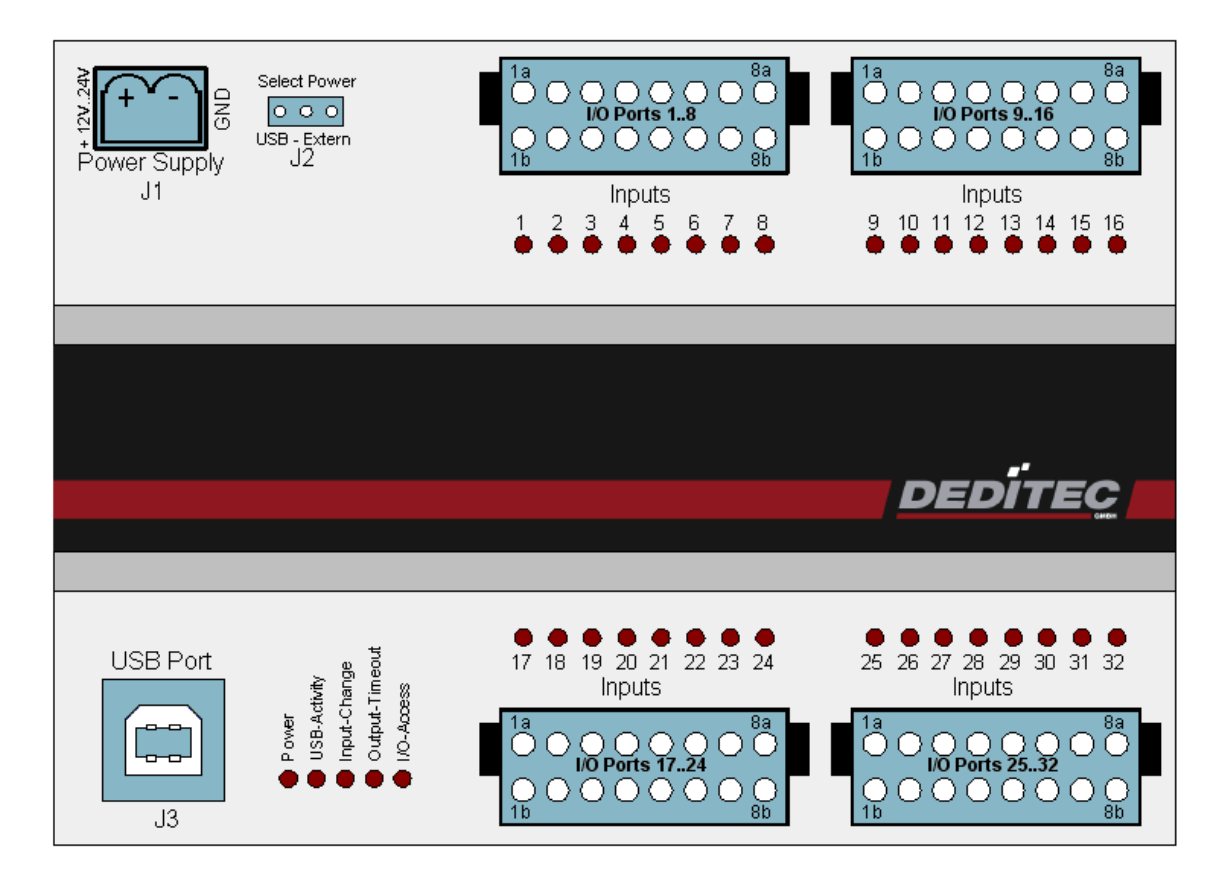

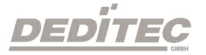

#### **2.4.5. Overview screen USB-RELAIS-32**

<span id="page-14-0"></span>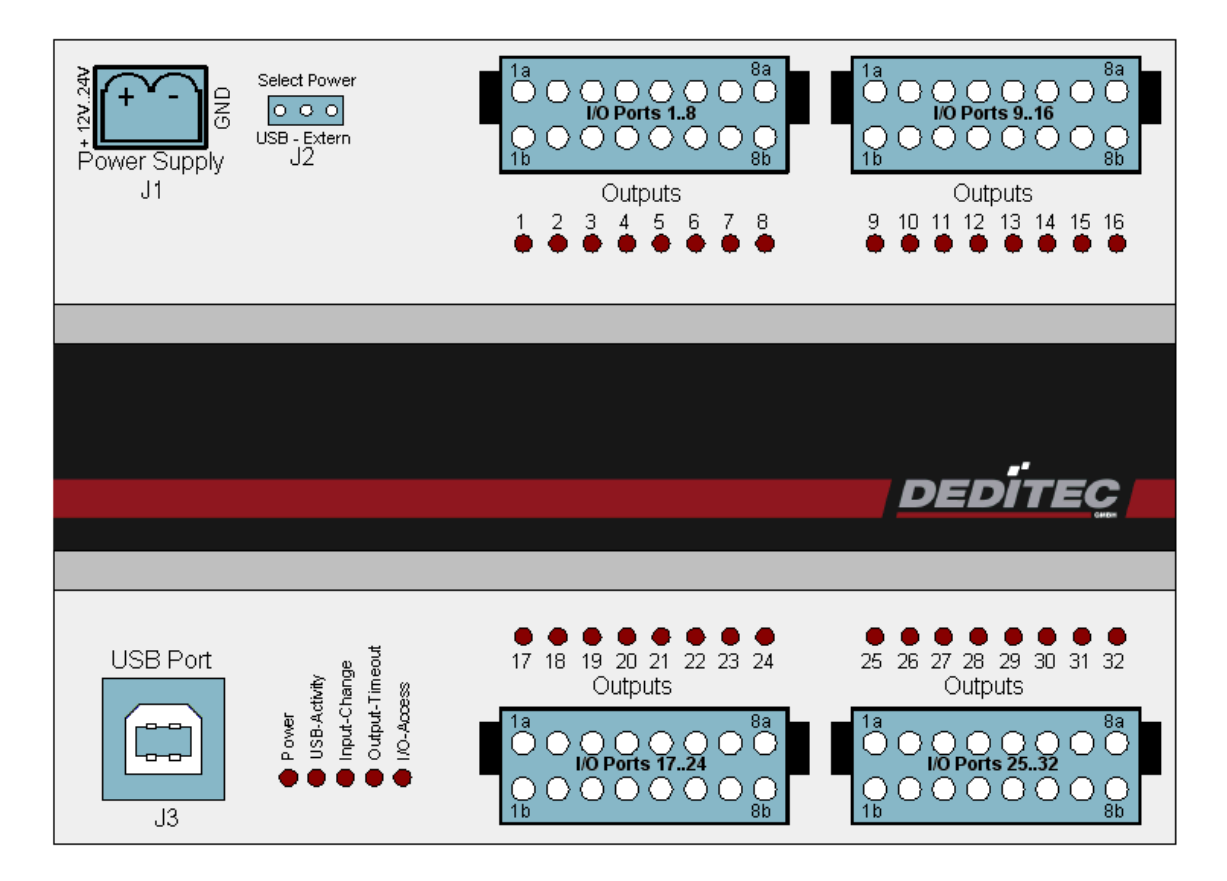

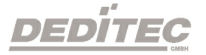

#### <span id="page-15-0"></span>**2.4.6. Overview screen USB-OPTOIN-64**

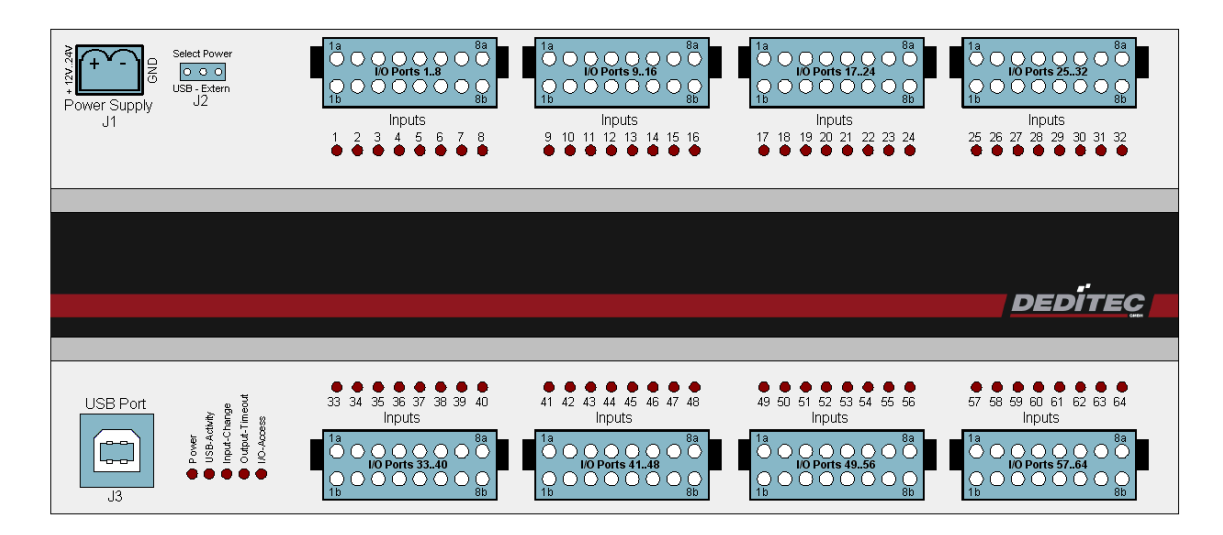

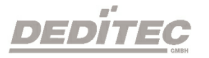

#### <span id="page-16-0"></span>**2.4.7. Overview screen USB-RELAIS-64**

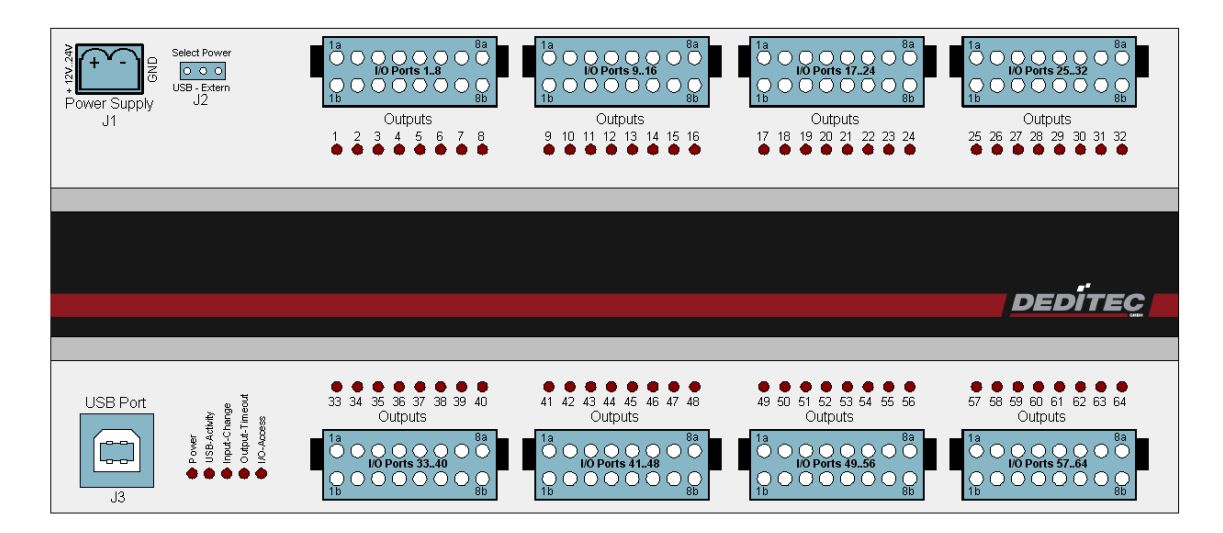

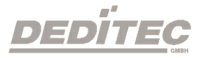

#### <span id="page-17-0"></span>**2.5. Pin assignment**

#### <span id="page-17-1"></span>**2.5.1. Pin assignment output channels**

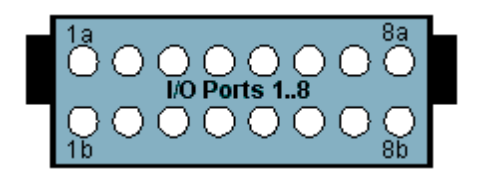

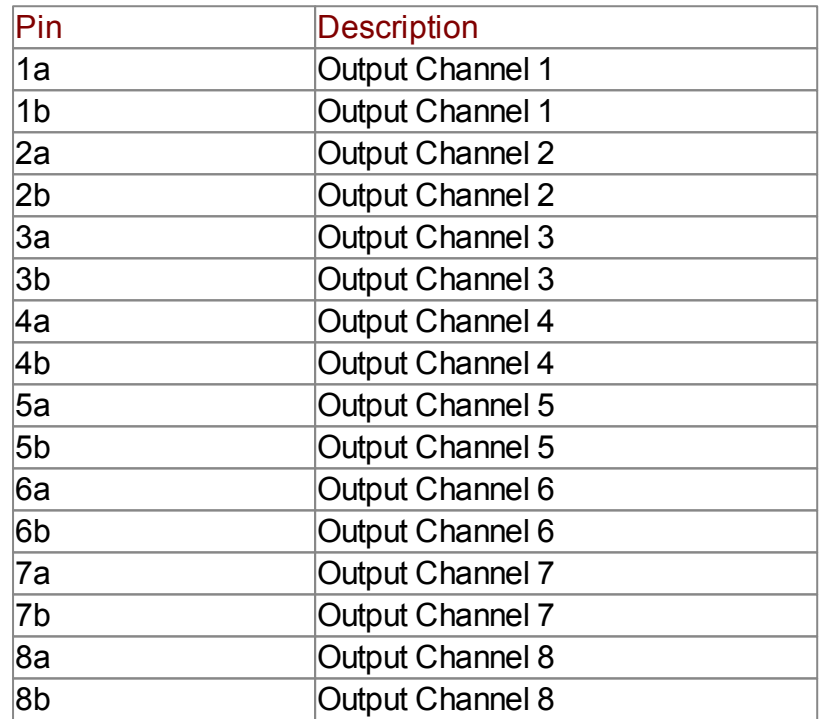

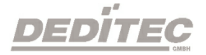

#### <span id="page-18-0"></span>**2.5.2. Pin assignment input channels**

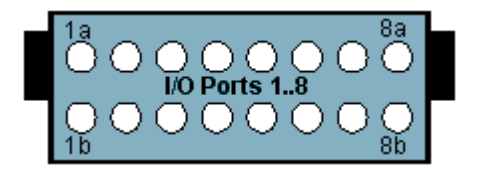

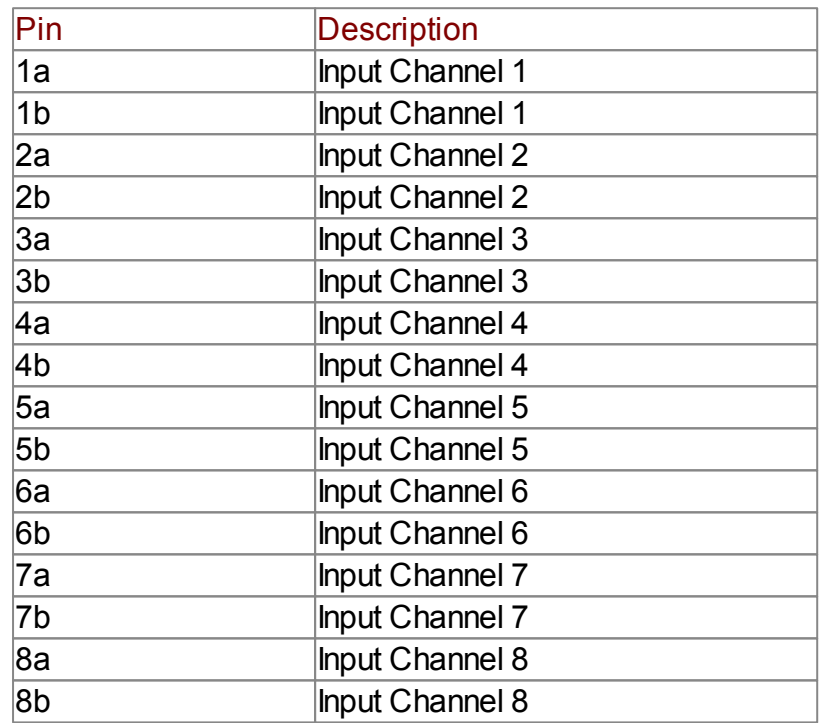

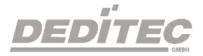

#### <span id="page-19-0"></span>**2.6. J2 - Configuration of the power supply**

Select Power J2

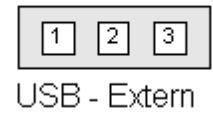

The configuration of the power supply via a jumper. (J2)

Supply via the USB bus (J3) of the module Jumper pin 1 & 2 (+5V DC)

Supply from an external power supply (J1) Jumper pin 2 & 3 (+7-24V DC)

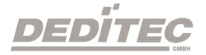

#### <span id="page-20-0"></span>**2.7. Outputs**

#### <span id="page-20-1"></span>**2.7.1. Relais outputs**

The relays are able to switch voltages up to 36V. The max. current is 1A at a max. power of 15W.

Additionally, the relays provide a safe electrical isolation of the module to the connected equipment.

#### <span id="page-20-2"></span>**2.7.2. Timeout-protection**

The timeout-protection gives the possibility to switch-off automatically the outputs to prevent damage. This takes place, if in a predefined time frame any communication with the module was possible. Reasons could be cable disruption, PC-crash and so on. This way damage control, surcharge of connected equipment and risk of accidents can be avoided.

#### <span id="page-20-3"></span>**2.7.3. Visual control of the outputs**

The state of each output is directly signalized by a separate LED. This simplifies to detect and rectify wiring errors, because the signals on the cables are directly observable.

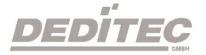

#### <span id="page-21-0"></span>**2.8. Inputs**

#### <span id="page-21-1"></span>**2.8.1. Registering short input pulses**

Schnelle Zustandswechsel an den Eingängen, die innerhalb von größeren Auslesezyklen auftreten, werden durch eine zusätzliche Logik erfasst und können separat per Software ausgelesen werden.

#### <span id="page-21-2"></span>**2.8.2. Galvanically decouppled through optocouplers**

AC input opto-couplers provide a galvanic isolation of the module towards the connected equipment. They also provide a safe connection to the module for reverse currents and high voltage peaks.

#### <span id="page-21-3"></span>**2.8.3. Visual control of the inputs**

The state of each input is directly signalized by a separate LED. This simplifies to detect and rectify wiring errors, because the signals on the cables are directly observable.

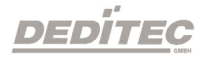

## **Software**

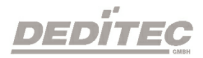

**III**

### <span id="page-23-0"></span>**3. Software**

#### <span id="page-23-1"></span>**3.1. Using our products**

#### <span id="page-23-2"></span>**3.1.1. Access via graphical applications**

We provide driverinterfaces e.g. for LabVIEW and ProfiLab. The DELIB driver library is the basis, which can be directly activated by ProfiLAB. For LabVIEW, we provide a simple driver connection with examples!

#### <span id="page-23-3"></span>**3.1.2. Access via the DELIB driver library**

In the appendix, you can find the complete function reference for the integration of our API-functions in your software. In addition we provide examples for the following programming languages:

- $\bullet$  C
- $\bullet$  C++
- $\bullet$  C#
- Delphi
- VisualBasic
- VB.NET
- MS-Office

#### <span id="page-23-4"></span>**3.1.3. Access via protocol**

The protocol for the activation of our products is open source. So you are able to use our products on systems without Windows or Linux.

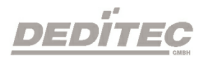

#### <span id="page-24-0"></span>**3.1.4. Access via provided test programs**

We provide simple handling test programs for the most important functions of our products. These will be installed automatically by the installation of the DELIB driver library.

So you can test directly e.g. relays or you can check the voltage of an A/D converter.

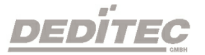

#### <span id="page-25-0"></span>**3.2. DELIB driver library**

#### <span id="page-25-1"></span>**3.2.1. Overview**

The following figure explains the structure of the DELIB driver library

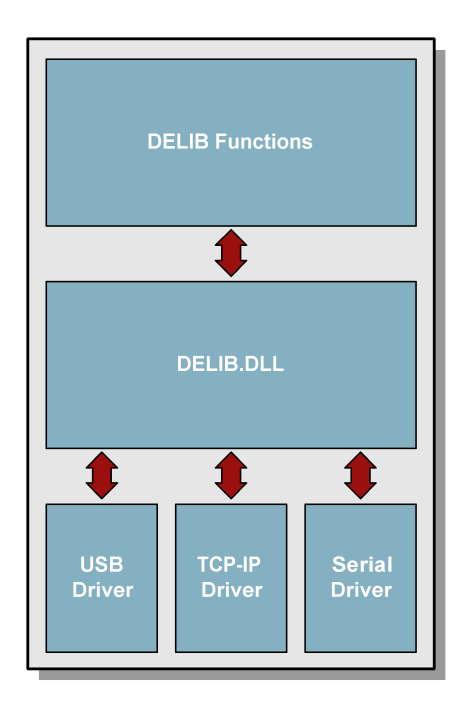

The DELIB driver library allows an uniform response of DEDITEC hardware with particular consideration of the following viewpoints:

- Independent of operating system
- Independent of programming language
- Independent of the product

#### <span id="page-25-2"></span>**3.2.1.1. Program under diverse operating systems**

The DELIB driver library allows an uniform response of our products on diverse operating systems.

We has made sure, that all of our products can be responded by a few commands. Whatever which operating system you use. - Therefore the DELIB cares!

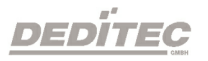

#### <span id="page-26-0"></span>**3.2.1.2. Program with diverse programming languages**

We provide uniform commands to create own applications. This will be solved by the DELIB driver library.

#### **You choose the programming language!**

It can be simply developed applications under C++, C, Visual Basic, Delphi or LabVIFW®

#### <span id="page-26-1"></span>**3.2.1.3. Program independent of the interface**

Write your application independent of the interface ! Program an application for an USB product of us. - Also, it will work with an ethernet or RS-232 product of us !

#### <span id="page-26-2"></span>**3.2.1.4. SDK-Kit for Programmer**

Integrate the DELIB in your application. On demand you receive an installation script for free, which allows you, to integrate the DELIB installation in your application.

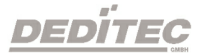

#### <span id="page-27-0"></span>**3.2.2. Supported operating systems**

Our products support the following operating systems:

- Windows 7
- Windows Vista
- Windows XP
- Windows 2000
- Linux

#### <span id="page-27-1"></span>**3.2.3. Supported programming languages**

Our products are responsive via the following programming languages:

- $\bullet$  C
- $\bullet$  C++
- $\bullet$  C#
- Delphi
- VisualBasic
- VB.NET
- MS-Office

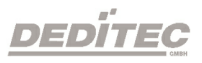

#### **3.2.4. Installation DELIB driver library**

<span id="page-28-0"></span>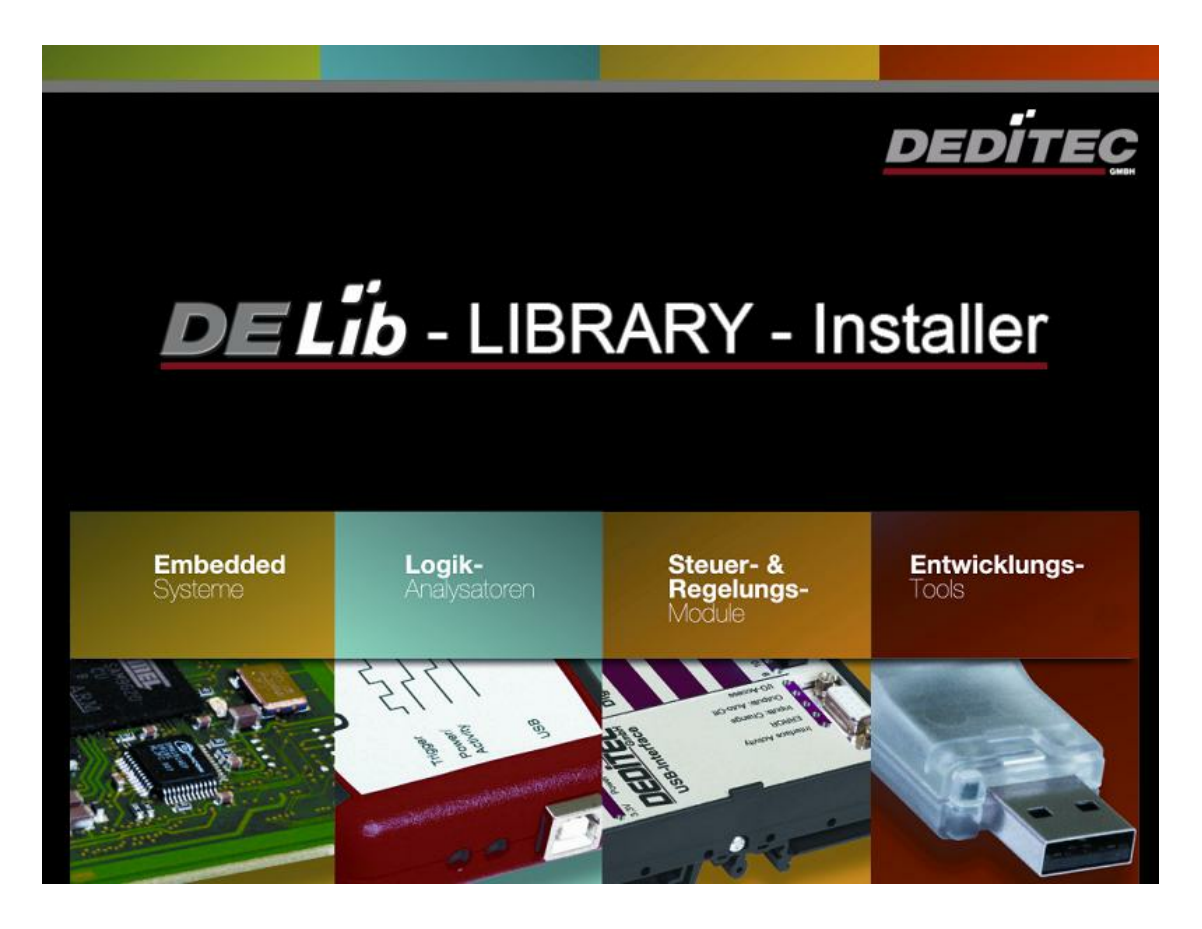

Our DELIB Installer start screen.

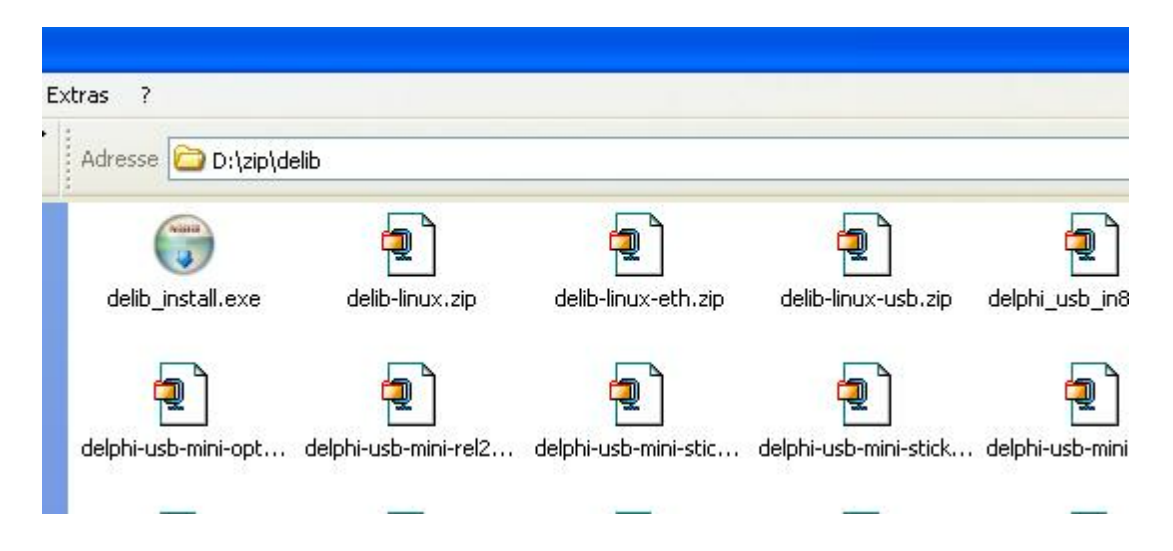

Insert the DEDITEC driver CD into the drive and start "delib\_install.exe". The DELIB driver library is also available on http://www.deditec.en/delib

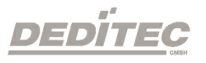

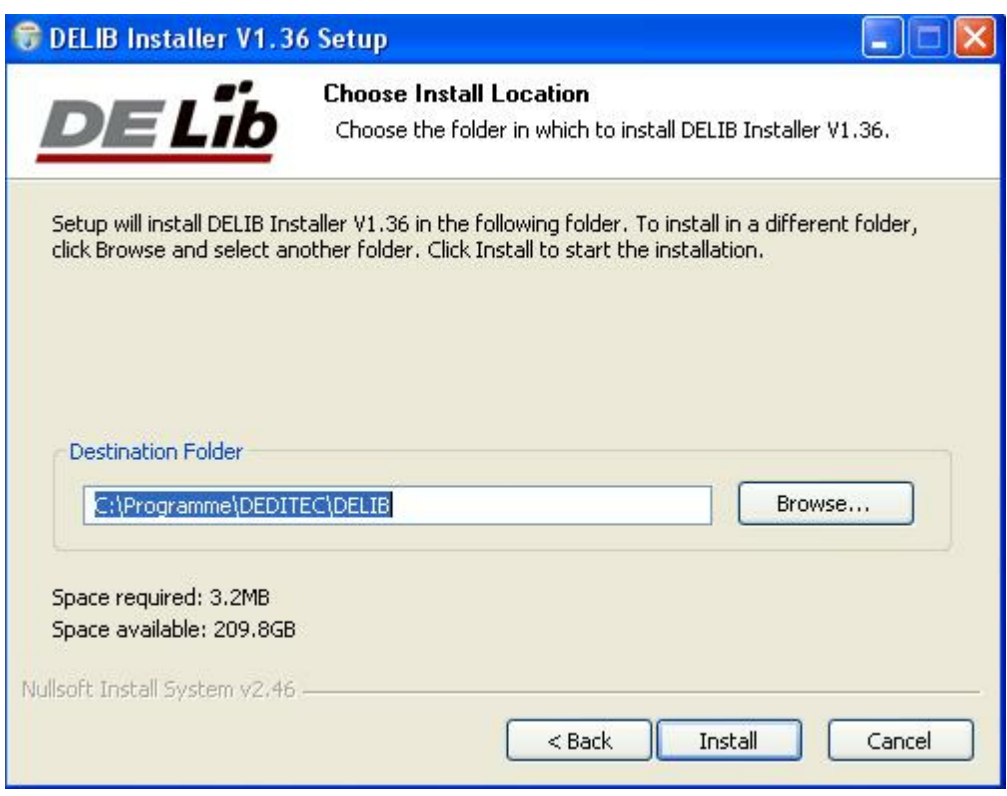

Click on "Install".

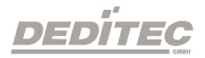

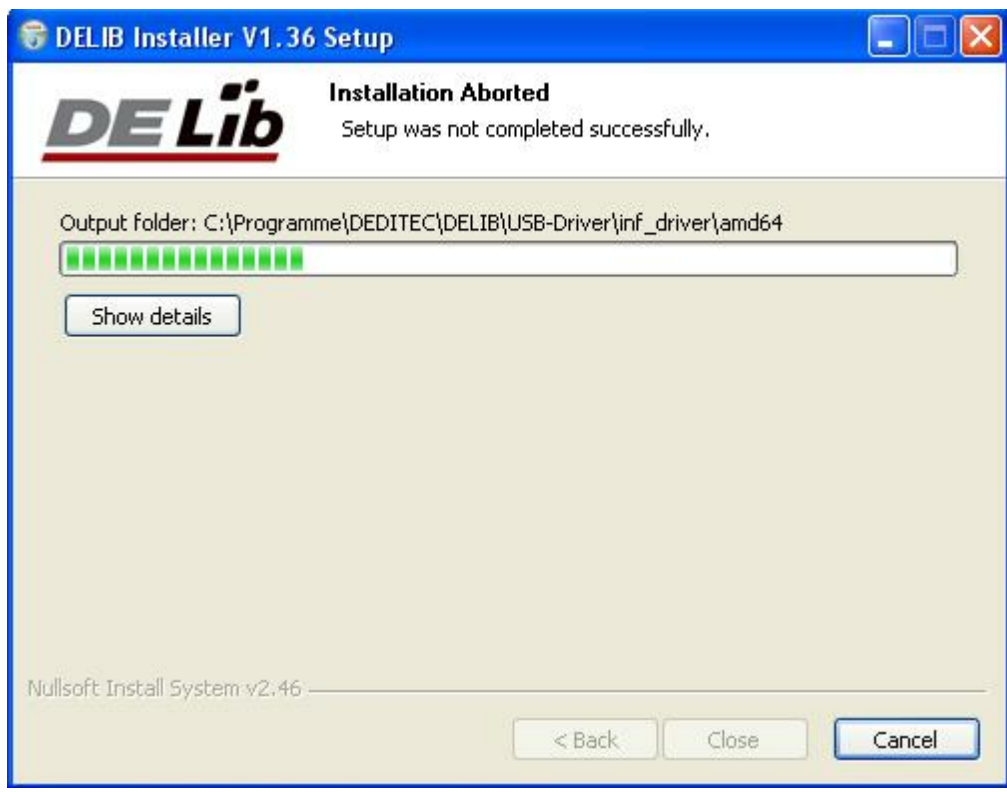

#### The drivers will be installed.

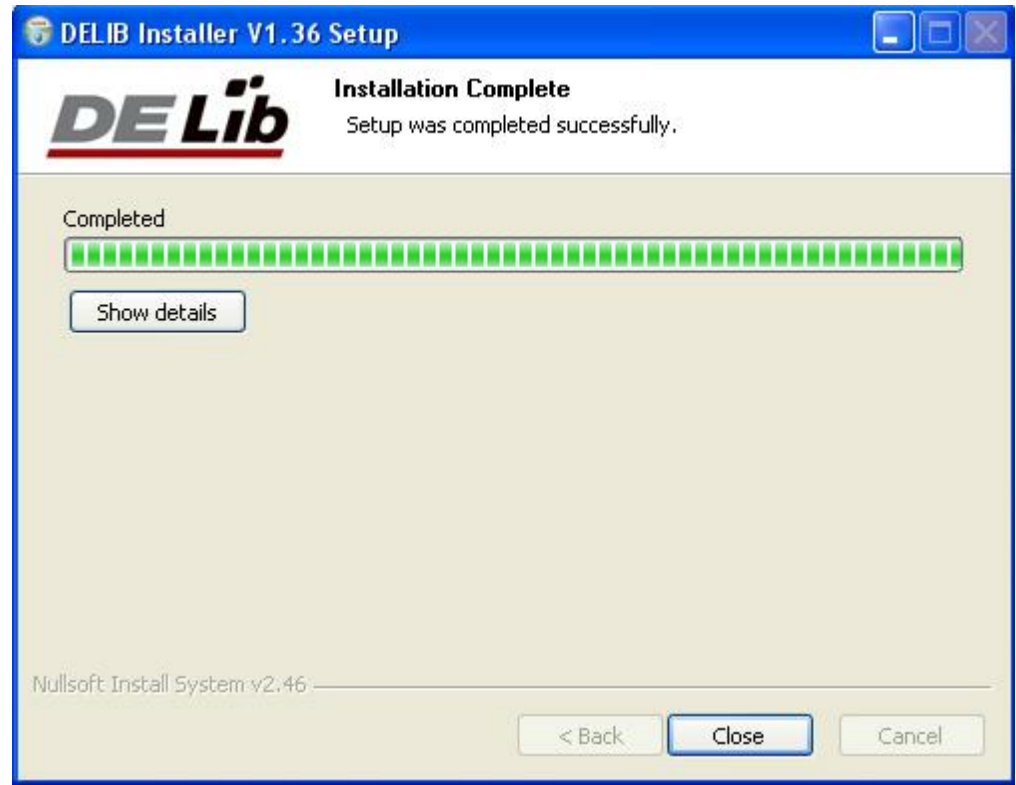

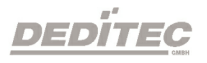

The DELIB driver library is now installed. Press "Close" to finish the installation.

You can configure your module with the "DELIB Configuration Utility" (see next chapter). This is only necessary, if more than one module is present.

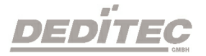

#### <span id="page-32-0"></span>**3.2.5. DELIB Configuration Utility**

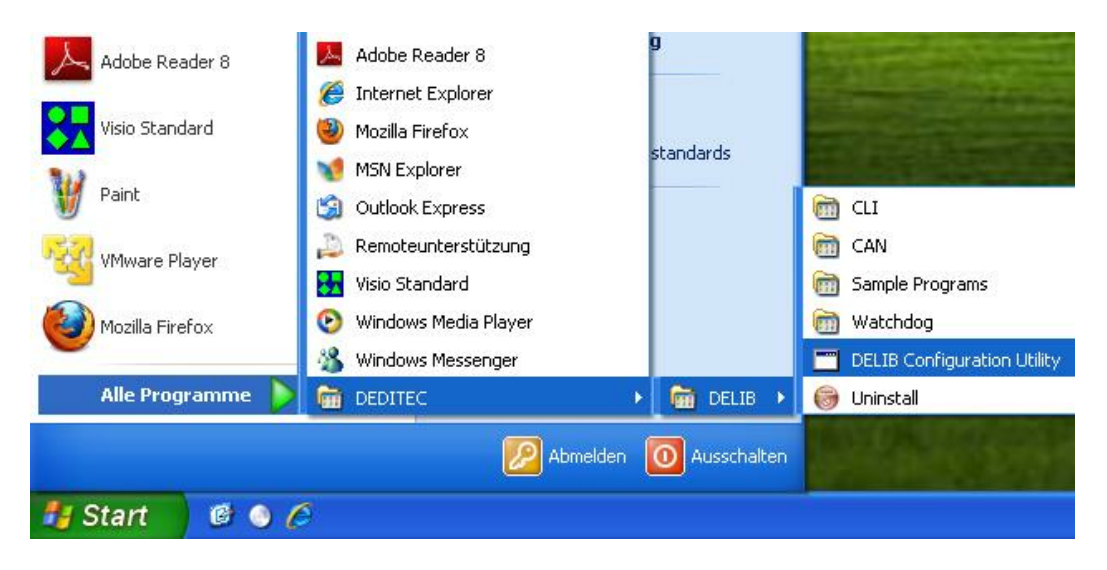

Start the **"DELIB Configuration Utility"** as follows: **Start Programs DEDITEC DELIB DELIB Configuration Utility.**

The **"DELIB Configuration Utility"** is a program to configure and subdivide identical USB-modules in the system. This is only necessary if more than one module is present.

DEDÍTEC

#### <span id="page-33-0"></span>**3.3. Test programs**

#### <span id="page-33-1"></span>**3.3.1. Digital Input-Output Demo**

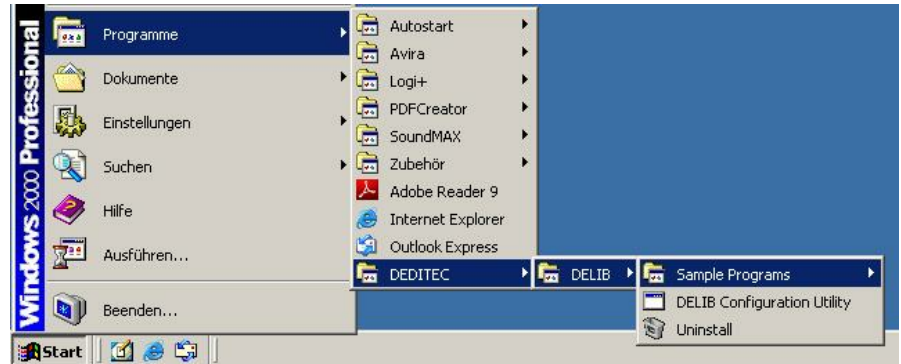

Start **"Digital Input-Output Demo"** as follows: **Start Programme DEDITEC DELIB Digital Input-Output Demo.**

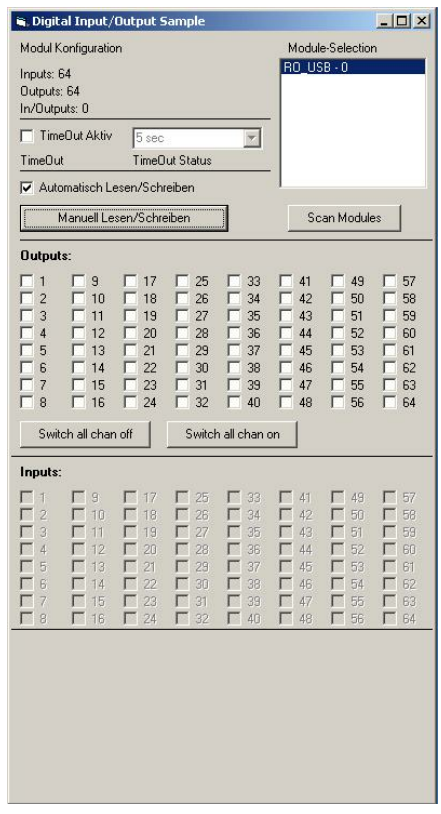

The screenshot shows a test of the RO-USB-O64-R64. The configuration of the module (64 inputs and 64 outputs) is shown on the upper left side.

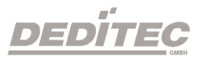

## **DELIB API reference**

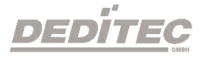

**IV**

### <span id="page-35-0"></span>**4. DELIB API reference**

#### <span id="page-35-1"></span>**4.1. Management functions**

#### <span id="page-35-2"></span>**4.1.1. DapiOpenModule**

#### **Description**

This function opens a particular module.

#### **Definition**

*ULONG DapiOpenModule(ULONG moduleID, ULONG nr);*

#### **Parameters**

moduleID=Specifies the module, which is to be opened (see delib.h) nr=Indicates No of module which is to be opened.  $n=0$  -> 1. module  $n=1.52$  module

#### **Return value**

handle=handle to the corresponding module handle=0 -> Module was not found

#### **Remarks**

The handle returned by this function is needed to identify the module for all other functions.

#### **Example program**

```
// USB-Modul öffnen
handle = DapiOpenModule(RO_USB1, 0);
printf("handle = x \nightharpoonup x, handle);
if (handle==0)
{
// USB Modul wurde nicht gefunden
printf("Modul konnte nicht geöffnet werden\n");
return;
}
```
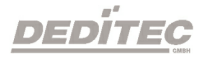

#### <span id="page-36-0"></span>**4.1.2. DapiCloseModule**

#### **Description**

This command closes an opened module.

#### **Definition**

*ULONG DapiCloseModule(ULONG handle);*

#### **Parameters**

handle=This is the handle of an opened module

#### **Return value**

none

#### **Example program**

// Close the module DapiCloseModule(handle);

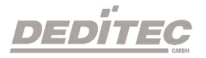

#### <span id="page-37-0"></span>**4.1.3. DapiGetDELIBVersion**

#### **Description**

This function returns the installed DELIB version.

#### **Definition**

*ULONG DapiGetDELIBVersion(ULONG mode, ULONG par);*

#### **Parameters**

mode=Mode, with which the version is readout (must be 0). par=This parameter is not defined (must be 0).

#### **Return value**

version=Version number of the installed DELIB version [hex].

#### **Example program**

```
version = DapiGetDELIBVersion(0, 0);
//Bei installierter Version 1.32 ist version = 132(hex)
```
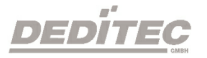

#### <span id="page-38-0"></span>**4.1.4. DapiSpecialCMDGetModuleConfig**

#### **Description**

This command returns the hardware equipment (number of in-/output channels) of the module.

#### **Definition**

*ULONG DapiSpecialCommand(ULONG handle, DAPI\_SPECIAL\_CMD\_GET\_MODULE\_CONFIG, par, 0, 0);*

#### **Parameters**

handle=This is the handle of an open module.

#### **Get number of digital input channels**

par=DAPI\_SPECIAL\_GET\_MODULE\_CONFIG\_PAR\_DI

**Get number of digital output channels** par=DAPI\_SPECIAL\_GET\_MODULE\_CONFIG\_PAR\_DO

**Get number of digital in-/output channels** par=DAPI\_SPECIAL\_GET\_MODULE\_CONFIG\_PAR\_DX

**Get number of analog input channels** par=DAPI\_SPECIAL\_GET\_MODULE\_CONFIG\_PAR\_AD

**Get number of analog output channels** par=DAPI\_SPECIAL\_GET\_MODULE\_CONFIG\_PAR\_DA

**Get number of stepper channels** par=DAPI\_SPECIAL\_GET\_MODULE\_CONFIG\_PAR\_STEPPER

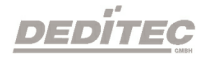

**Return value Get number of digital input channels** return=Number of digital input channels

**Get number of digital output channels** return=Number of digital output channels

**Get number of digital in-/output channels** return=Number of digital in-/output channels

**Get number of analog input channels** return=Number of analog input channels

**Get number of analog output channels** return=Number of analog output channels

**Get number of stepper channels** return=Number of stepper channels

#### **Example program**

ret=DapiSpecialCommand(handle, DAPI\_SPECIAL\_CMD\_GET\_MODULE\_CONFIG, DAPI\_SPECIAL\_GET\_MODULE\_CONFIG\_PAR\_DI, 0, 0); //Gibt die Anzahl der digitalen Eingangskanäle zurück ret=DapiSpecialCommand(handle, DAPI\_SPECIAL\_CMD\_GET\_MODULE\_CONFIG, DAPI\_SPECIAL\_GET\_MODULE\_CONFIG\_PAR\_DO, 0, 0); //Gibt die Anzahl der digitalen Ausgangskanäle zurück ret=DapiSpecialCommand(handle, DAPI\_SPECIAL\_CMD\_GET\_MODULE\_CONFIG, DAPI\_SPECIAL\_GET\_MODULE\_CONFIG\_PAR\_DX, 0, 0); //Gibt die Anzahl der digitalen Ein-/Ausgangskanäle zurück ret=DapiSpecialCommand(handle, DAPI\_SPECIAL\_CMD\_GET\_MODULE\_CONFIG, DAPI\_SPECIAL\_GET\_MODULE\_CONFIG\_PAR\_AD, 0, 0); //Gibt die Anzahl der analogen Eingangskanäle zurück ret=DapiSpecialCommand(handle, DAPI\_SPECIAL\_CMD\_GET\_MODULE\_CONFIG, DAPI\_SPECIAL\_GET\_MODULE\_CONFIG\_PAR\_DA, 0, 0); //Gibt die Anzahl der analogen Ausgangskanäle zurück ret=DapiSpecialCommand(handle, DAPI\_SPECIAL\_CMD\_GET\_MODULE\_CONFIG, DAPI\_SPECIAL\_GET\_MODULE\_CONFIG\_PAR\_STEPPER, 0, 0); //Gibt die Anzahl der Stepperkanäle zurück

**DEDITEG** 

#### <span id="page-40-0"></span>**4.2. Error handling**

#### <span id="page-40-1"></span>**4.2.1. DapiGetLastError**

#### **Description**

This function returns the last registered error.

#### **Definition**

*ULONG DapiGetLastError();*

#### **Parameters**

None

#### **Return value**

Error code 0=no error. (see delib.h)

#### **Example program**

ULONG error; error=DapiGetLastError(); if(error==0) return FALSE; printf("ERROR = %d", error);

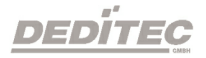

#### <span id="page-41-0"></span>**4.2.2. DapiGetLastErrorText**

#### **Description**

This function reads the text of the last registered error.

#### **Definition**

*extern ULONG \_\_stdcall DapiGetLastErrorText(unsigned char \* msg, unsigned long msg\_length);*

#### **Parameters**

msg = text buffer msg\_length = length of the buffer

#### **Example program**

```
BOOL IsError ()
{
  if (DapiGetLastError () != DAPI_ERR_NONE)
       \left\{ \begin{array}{c} 1 \end{array} \right.unsigned char msg[500];
           DapiGetLastErrorText((unsigned char*) msg, sizeof(msg));
          printf ("Error Code = *x * Message = <math>s \nightharpoonup n</math>, 0, msg);return TRUE;
        }
  return FALSE;
}
```
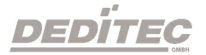

#### <span id="page-42-0"></span>**4.3. Reading Digital inputs**

#### <span id="page-42-1"></span>**4.3.1. DapiDIGet1**

**Description** This command reads a single digit input.

**Definition** *ULONG DapiDIGet1(ULONG handle, ULONG ch);*

#### **Parameters**

handle=This is the handle of an opened module. ch=Specifies the number of input that is to be read (0 ..).

**Return value**

State of the input (0 / 1).

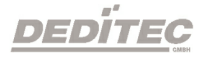

#### <span id="page-43-0"></span>**4.3.2. DapiDIGet8**

#### **Description**

This command reads 8 digital inputs simultaneously.

#### **Definition**

*ULONG DapiDIGet8(ULONG handle, ULONG ch);*

#### **Parameters**

handle=This is the handle of an opened module. ch=Specifies the number of the input, from which it begins to read from (0, 8, 16, 24, 32, ..)

#### **Return value**

State of the read inputs.

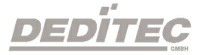

#### <span id="page-44-0"></span>**4.3.3. DapiDIGet16**

#### **Description**

This command reads 16 digital inputs simultaneously.

#### **Definition**

*ULONG DapiDIGet16(ULONG handle, ULONG ch);*

#### **Parameters**

handle=This is the handle of an opened module.

ch=Specifies the number of the input, from which it begins to read from (0, 16, 32, ..)

#### **Return value**

State of the read inputs.

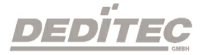

#### <span id="page-45-0"></span>**4.3.4. DapiDIGet32**

#### **Description**

This command reads 32 digital inputs simultaneously.

#### **Definition**

*ULONG DapiDIGet32(ULONG handle, ULONG ch);*

#### **Parameters**

handle=This is the handle of an opened module. ch=Specifies the number of the input, from which it begins to read from (0, 32, 64, ..)

#### **Return value**

State of the read inputs.

#### **Example program**

```
unsigned long data;
1/1 ---------
// Einen Wert von den Eingängen lesen (Eingang 1-31)
data = (unsigned long) DapiDIGet32(handle, 0);
// Chan Start = 0printf("Eingang 0-31 : 0x%x\n", data);
printf("Taste für weiter\n");
getch();<br>// -----
                                 // ----------------------------------------------------
// Einen Wert von den Eingängen lesen (Eingang 32-64)
data = (unsigned long) DapiDIGet32(handle, 32);
// Chan Start = 32
printf("Eingang 32-64 : 0x%x\n", data);
printf("Taste für weiter\n");
getch();
```
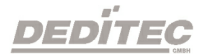

#### <span id="page-46-0"></span>**4.3.5. DapiDIGet64**

#### **Description**

This command reads 64 digital inputs simultaneously.

#### **Definition**

*ULONGLONG DapiDIGet64(ULONG handle, ULONG ch);*

#### **Parameters**

handle=This is the handle of an opened module. ch=Specifies the number of the input,from which it begins to read from (0, 64, ..)

#### **Return value**

State of the read inputs.

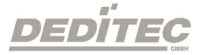

#### <span id="page-47-0"></span>**4.3.6. DapiDIGetFF32**

#### **Description**

This command reads the flip-flops from the inputs and resets them. (Input state change).

#### **Definition**

*ULONG DapiDIGetFF32(ULONG handle, ULONG ch);*

#### **Parameters**

handle=This is the handle of an opened module . ch=Specifies the number of the input, from which it begins to read from (0, 32, ..)

#### **Return value**

State of 32 input change states

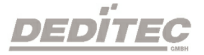

#### <span id="page-48-0"></span>**4.3.7. DapiDIGetCounter**

#### **Description**

This command reads the counter of a digital input

#### **Definition**

*ULONG DapiDIGetCounter(ULONG handle, ULONG ch, ULONG mode);*

#### **Parameters**

handle=This is the handle of an opened module. ch=Specifies the digital input,from which the counter will be read. mode=0 (Normal counter function) mode=DAPI\_CNT\_MODE\_READ\_WITH\_RESET (Reading and resetting the counter) mode=DAPI CNT\_MODE\_READ\_LATCHED (Reading the latched counter)

#### **Return value**

Value of the counter.

#### **Example program**

```
value = DapiDIGetCounter(handle, 0,0);
// Reading counter of DI Chan 0
value = DapiDIGetCounter(handle, 1, 0);
// Reading counter of DI Chan 1
value = DapiDIGetCounter(handle, 8, 0);
// Reading counter of DI Chan 8
value = DapiDIGetCounter(handle, 0, DAPI CNT MODE READ WITH RESET);
// Reading AND resetting counter of DI Chan 0
value = DapiDIGetCounter(handle, 1, DAPI CNT MODE READ LATCHED);
// Reading the latched counter of DI Chan 1
```
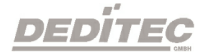

#### <span id="page-49-0"></span>**4.4. Setting Digital outputs**

#### <span id="page-49-1"></span>**4.4.1. DapiDOSet1**

#### **Description**

This is the command to set a single output.

#### **Definition**

*void DapiDOSet1(ULONG handle, ULONG ch, ULONG data);*

#### **Parameters**

handle=This is the handle of an opened module ch=Specifies the number of the output to be set to (0 ..) data=Specifies the data value that is to be written (0 / 1)

### **Return value**

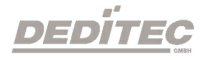

#### <span id="page-50-0"></span>**4.4.2. DapiDOSet8**

#### **Description**

This command sets 8 digital outputs simultaneously.

#### **Definition**

*void DapiDOSet8(ULONG handle, ULONG ch, ULONG data);*

#### **Parameters**

handle=This is the handle of an opened module ch=Specifies the number of the output, from which it begins to write to (0, 8, 16, 24, 32, ..) data=Specifies the data values, to write to the outputs

#### **Return value**

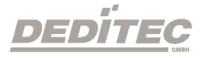

#### <span id="page-51-0"></span>**4.4.3. DapiDOSet16**

#### **Description**

This command sets 16 digital outputs simultaneously.

#### **Definition**

*void DapiDOSet16(ULONG handle, ULONG ch, ULONG data);*

#### **Parameters**

handle=This is the handle of an opened module ch=Specifies the number of the output, from which it begins to write to (0, 16, 32, ..) data=Specifies the data values, to write to the outputs

#### **Return value**

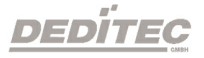

#### <span id="page-52-0"></span>**4.4.4. DapiDOSet32**

#### **Description**

This command sets 32 digital outputs simultaneously.

#### **Definition**

*void DapiDOSet32(ULONG handle, ULONG ch, ULONG data);*

#### **Parameters**

handle=This is the handle of an opened module ch=Specifies the number of the output, from which it begins to write to (0, 32, 64, ..) data=Specifies the data values, to write to the outputs

#### **Return value**

**None** 

#### **Example program**

```
// Einen Wert auf die Ausgänge schreiben
data = 0x0000ff00; // Ausgänge 9-16 werden auf 1 gesetzt
DapiDOSet32(handle, 0, data); // Chan Start = 0
printf("Schreibe auf Ausgänge Daten=0x%x\n", data);
printf("Taste für weiter\n");
getch();<br>// -----
// ----------------------------------------------------
// Einen Wert auf die Ausgänge schreiben
data = 0x80000000; // Ausgang 32 wird auf 1 gesetzt
DapiDOSet32(handle, 0, data); // Chan Start = 0
printf("Schreibe auf Ausgänge Daten=0x%x\n", data);
printf("Taste für weiter\n");
getch();
11 ----
// Einen Wert auf die Ausgänge schreiben
data = 0x80000000; // Ausgang 64 wird auf 1 gesetzt
DapiDOSet32(handle, 32, data); // Chan Start = 32
printf("Schreibe auf Ausgänge Daten=0x%x\n", data);
printf("Taste für weiter\n");
getch();
```
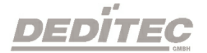

#### <span id="page-53-0"></span>**4.4.5. DapiDOSet64**

#### **Description**

This command is to set 64 digital outputs.

#### **Definition**

*void DapiDOSet64(ULONG handle, ULONG ch, ULONG data);*

#### **Parameters**

handle=This is the handle of an opened module ch=Specifies the number of the output, from which it begins to write to (0, 64, ..) data=Specifies the data values, to write to the outputs

#### **Return value**

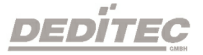

#### <span id="page-54-0"></span>**4.4.6. DapiDOReadback32**

#### **Description**

This command reads back the 32 digital outputs.

#### **Definition**

*ULONG DapiDOReadback32(ULONG handle, ULONG ch);*

#### **Parameters**

handle=This is the handle of an opened module ch=Specifies the number of the input, from which it begins to read from (0, 32, ..)

#### **Return value**

Status of 32 outputs.

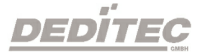

#### <span id="page-55-0"></span>**4.4.7. DapiDOReadback64**

#### **Description**

This command reads back the 64 digital outputs.

#### **Definition**

*ULONGLONG DapiDOReadback64(ULONG handle, ULONG ch);*

#### **Parameters**

handle=This is the handle of an opened module ch=Specifies the number of the input, from which it begins to read from (0, 64, ..)

#### **Return value**

Status of 64 outputs.

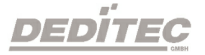

#### <span id="page-56-0"></span>**4.5. Setting Output-timeouts**

#### <span id="page-56-1"></span>**4.5.1. DapiSpecialCMDTimeout**

#### **Description**

This command serves to set the timeout time

#### **Definition**

*DapiSpecialCommand(handle, DAPI\_SPECIAL\_CMD\_TIMEOUT, cmd, par1, par2);*

#### **Parameters**

handle=This is the handle of an opened module

**Set timeout time** cmd=DAPI\_SPECIAL\_CMD\_TIMEOUT\_SET\_VALUE\_SEC par1=Seconds [s] par2=Milliseconds [100ms] (value 6 stands for 600ms)

**Activate timeout** cmd=DAPI\_SPECIAL\_CMD\_TIMEOUT\_ACTIVATE

**Deactivate timeout** cmd=DAPI\_SPECIAL\_CMD\_TIMEOUT\_DEACTIVATE

#### **Return value None**

#### **Example program**

```
DapiSpecialCommand(handle, DAPI_SPECIAL_CMD_TIMEOUT,
DAPI_SPECIAL_TIMEOUT_SET_VALUE_SEC, 3, 7);
//Die Zeit des Timeouts wird auf 3,7sek gesetzt.
DapiSpecialCommand(handle, DAPI_SPECIAL_CMD_TIMEOUT,
DAPI SPECIAL TIMEOUT ACTIVATE, 0, 0;//Der Timeout wird aktiviert.
DapiSpecialCommand(handle, DAPI_SPECIAL_CMD_TIMEOUT,
DAPI_SPECIAL_TIMEOUT_DEACTIVATE, 0, 0);
//Der Timeout wird deaktiviert.
```
**DEDÍTEC** 

#### <span id="page-57-0"></span>**4.5.2. DapiSpecialCMDTimeoutGetStatus**

#### **Description**

This command reads the timeout status.

#### **Definition**

*ULONG DapiSpecialCommand(handle, DAPI\_SPECIAL\_CMD\_TIMEOUT, DAPI\_SPECIAL\_TIMEOUT\_GET\_STATUS, 0, 0);*

#### **Parameters**

handle=This is the handle of an opened module

#### **Return value**

Return=0 (timeout is deactivated) Return=1 (timeout is activated) Return=2 (timeout has occurred)

#### **Example program**

status = DapiSpecialCommand(handle, DAPI SPECIAL CMD TIMEOUT, DAPI SPECIAL TIMEOUT GET STATUS, 0, 0); //Abfrage des Timeout-Status.

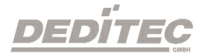

#### <span id="page-58-0"></span>**4.6. Example program**

```
//****************************************************************
                                //****************************************************************
                                  //****************************************************************
                             //****************************************************************
//****************************************************************
//
//
// product: usb-optoin-8-relais-8 (ModuleID = USB OPTOIN 8 RELAIS 8)
// configuration: digital-outputs
// programming language: vc
//
//
// (c) DEDITEC GmbH, 2011
// web: http://www.deditec.de/
// mail: vertrieb@deditec.de
//
//<br>//*********
             //****************************************************************
//****************************************************************
//****************************************************************
//****************************************************************
//****************************************************************
//
//
// Please include the following library on linking: delib.lib
//
// This can be done at the project settings (Project/Settings/Link ->
// Object/library modules) .. extend the existing line with the ending
// "$(DELIB_LIB)\delib.lib" (with quotation marks)
//
// Including the header file delib.h (Project/Settings/C/C++ -> select
category
// "Preprocessor" -> Additional inlude directories) .. enter the line
// "$(DELIB_INCLUDE)" (with quotation marks)
#include <windows.h>
#include <stdio.h>
#include "conio.h"
#include "delib.h"
// ---------------------------------------------------------------
// GetLastError function
BOOL IsError()
{
       unsigned char msg[500];
        if (DapiGetLastError() != DAPI_ERR_NONE)
        {
                DapiGetLastErrorText((unsigned char*) msg, sizeof(msg));
                printf("Error Code = x * Message = s \n", 0, msg);
```
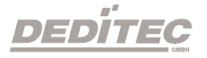

```
DapiClearLastError();
                return TRUE;
        }
        return FALSE;
}
//****************************************************************
                  //****************************************************************
                      //****************************************************************
                 //****************************************************************
                  //****************************************************************
void main(void)
{
        unsigned long handle;
        unsigned long value;
        1/1 ---------
        // Open Module
        handle = DapiOpenModule(USB OPTOIN 8 RELAIS 8,0);
        printf("Module handle = x \nightharpoonup r, handle);
        // ---------------------------------------------------------
        // Module not found!
        if (handle==0)
        {
                printf("Could not open module!\n");
                printf("Press any key to exit\n");
                getch();
                return;
        }
        // ---------------------------------------------------------
        // Module found!
        printf("Module has been opened\n");
        // ---------------------------------------------------------
        // Show config of module
        value = DapiSpecialCommand(handle, DAPI SPECIAL CMD GET MODULE CONFIG,
        DAPI SPECIAL GET MODULE CONFIG PAR DO, \overline{0}, 0);
        IsError();
        printf("Configuration of the module: no. of digital outputs %d\n",
        value);
        printf("Press any key to continue\n");
        getch();
        // ---------------------------------------------------------
        // Write output channels
```
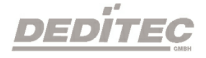

```
DapiDOSet1(handle, 0, 1);
IsError();
printf("Output channel 0 has been switched on\n");
printf("Press any key to continue\n");
getch();
DapiDOSet1(handle, 0, 0);
IsError();
printf("Output channel 0 has been switched off\n");
printf("Press any key to continue\n");
getch();
DapiDOSet1(handle, 1, 1);
IsError();
printf("Output channel 1 has been switched on\n");
printf("Press any key to continue\n");
getch();
DapiDOSet1(handle, 1, 0);
IsError();
printf("Output channel 1 has been switched off\n");
printf("Press any key to continue\n");
getch();
DapiDOSet8(handle, 0, 0xff); //hexadecimal
IsError();
printf("Output channel 0-7 have been switched on\n");
printf("Press any key to continue\n");
getch();
DapiDOSet8(handle, 0, 0);
IsError();
printf("Output channel 0-7 have been switched off\n");
printf("Press any key to continue\n");
getch();
// ----------------------------------------------------------
// Write and readback output channels
DapiDOSet8(handle, 0, 31);
IsError();
printf("Output channel 0-7 have been switched on\n");
printf("Press any key to continue\n");
getch();
value = DapiDOReadback32(handle, 0);
IsError();
printf("Readback output channel 0-3\n");
printf("value = \daggerd\n", value);
printf("Press any key to continue\n");
getch();
DapiDOSet8(handle, 0, 0);
IsError();
printf("Output channel 0-7 have been switched off\n");
printf("Press any key to continue\n");
```
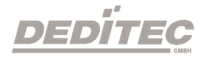

```
getch();
value = DapiDOReadback32(handle, 0);
IsError();
printf("Readback output channel 0-3\n");
printf("value = \frac{1}{6}d\n", value);
printf("Press any key to continue\n");
getch();
1/1 ----------
// Set timeout of output channels to 5 seconds
DapiSpecialCommand(handle, DAPI_SPECIAL_CMD_TIMEOUT,
      DAPI_SPECIAL_TIMEOUT_SET_VALUE_SEC, 5, 0);
IsError();
printf("Timeout has been set to 5 seconds\n");
printf("Press any key to continue\n");
getch();
// ----------------------------------------------------------
// Activate timeout and switch on output channels 0-3
DapiSpecialCommand(handle, DAPI SPECIAL CMD TIMEOUT,
DAPI_SPECIAL_TIMEOUT_ACTIVATE, 0, 0);
IsError();
DapiDOSet8(handle, 0, 15);
IsError();
printf("Timeout has been activated\n");
printf("Output channels 0-3 have been switched on and will be switched
off automatically after 5 seconds\n");
printf("Press any key to continue\n");
getch();
// ----------------------------------------------------------
// Deactivate timeout
DapiSpecialCommand(handle, DAPI SPECIAL CMD TIMEOUT,
      DAPI_SPECIAL_TIMEOUT_DEACTIVATE, 0, 0);
IsError();
printf("Timeout has been deactivated\n");
printf("Press any key to continue\n");
getch();
1/1 ----------
// Close Module
DapiCloseModule(handle);
printf("Module closed\n");
printf("End of program!\n");
printf("Press any key to exit\n");
getch();
return ;
```
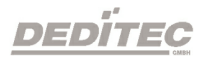

}

# **Appendix**

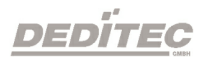

**V**

## <span id="page-63-0"></span>**5. Appendix**

#### <span id="page-63-1"></span>**5.1. Revisions**

Rev 2.00 First DEDITEC issue

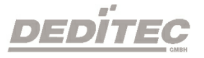

#### <span id="page-64-0"></span>**5.2. Copyrights and trademarks**

Linux is registered trade-mark of Linus Torvalds.

Windows CE is registered trade-mark of Microsoft Corporation.

USB is registered trade-mark of USB Implementers Forum Inc.

LabVIEW is registered trade-mark of National Instruments.

Intel is registered trade-mark of Intel Corporation

AMD is registered trade-mark of Advanced Micro Devices, Inc.

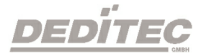